## How to use stickers on Instagram

The below steps provide guidance on how to use our stickers on Instagram . The stickers can also be found on our Giphy account: [https://giphy.com/ThisIsEngineering.](https://giphy.com/ThisIsEngineering)

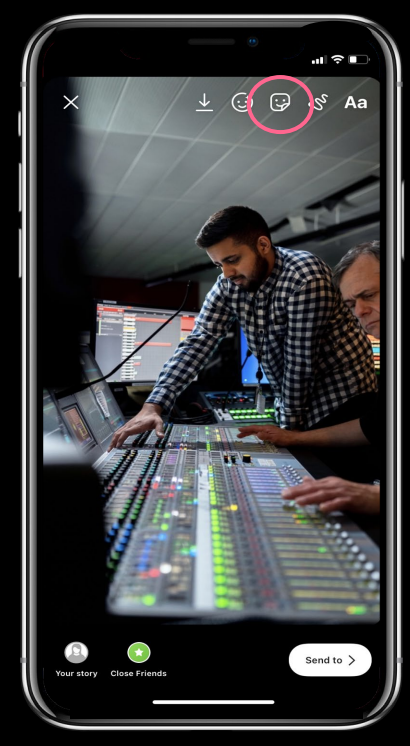

Create a new story and click the sticker button in the top corner

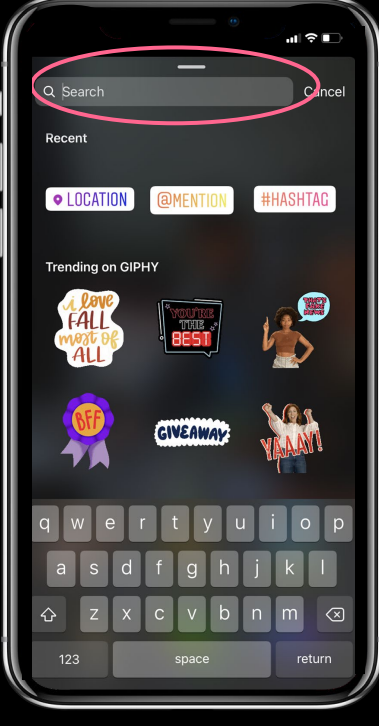

Use the search bar in GIF to search: 'National Engineering Day', 'RAEng' and 'NED'

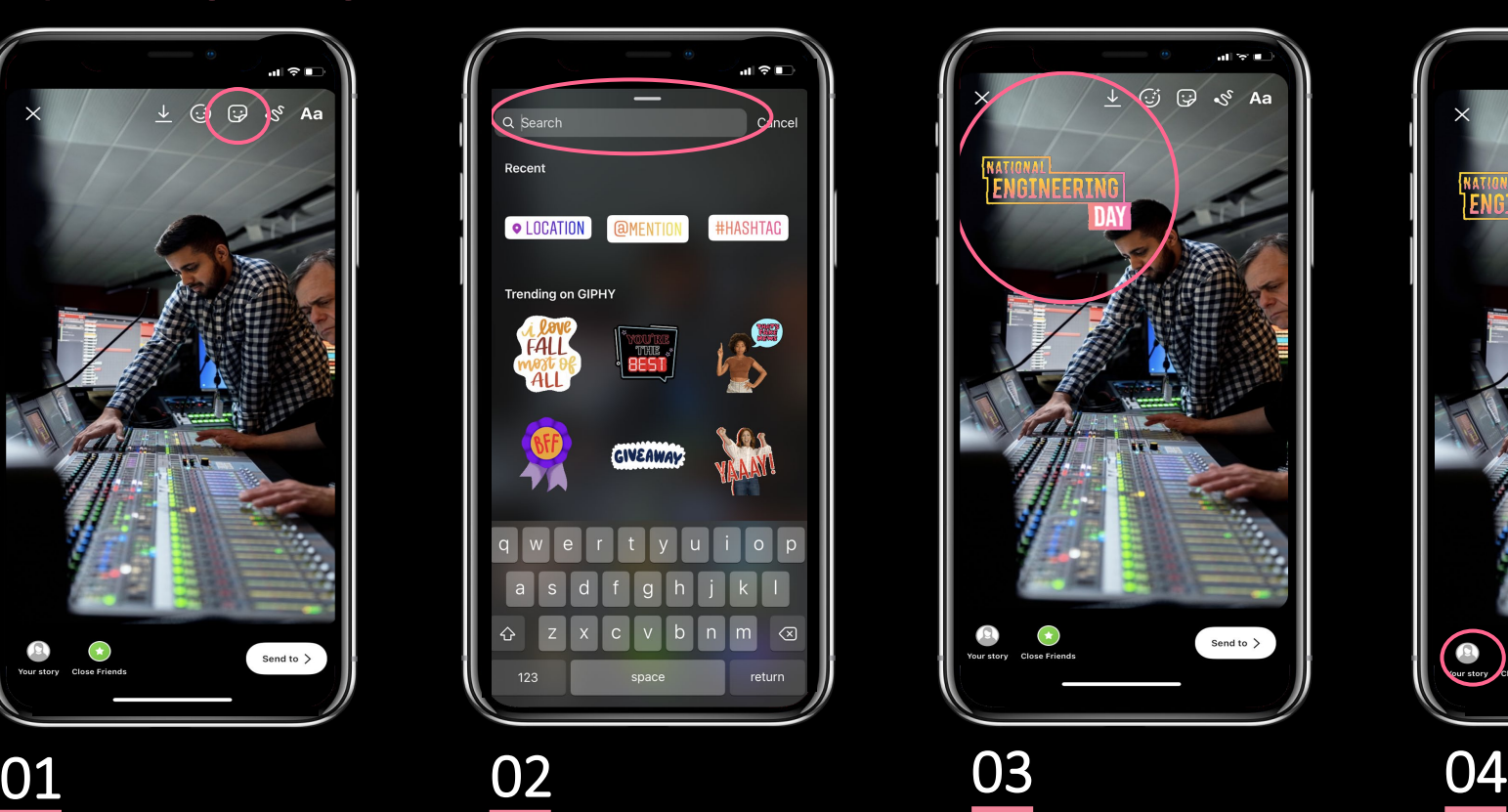

Click on a sticker and it will appear on your

image/video

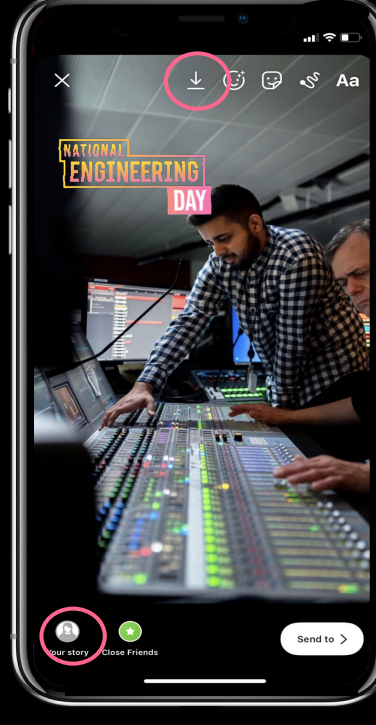

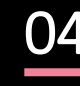

Post to your Story, or save it to post elsewhere too.